## Fichier:Faire un atelier avec Scratch Screenshot 2022-05- 03 at 15-42-58 Scratch - Untitled-3.png

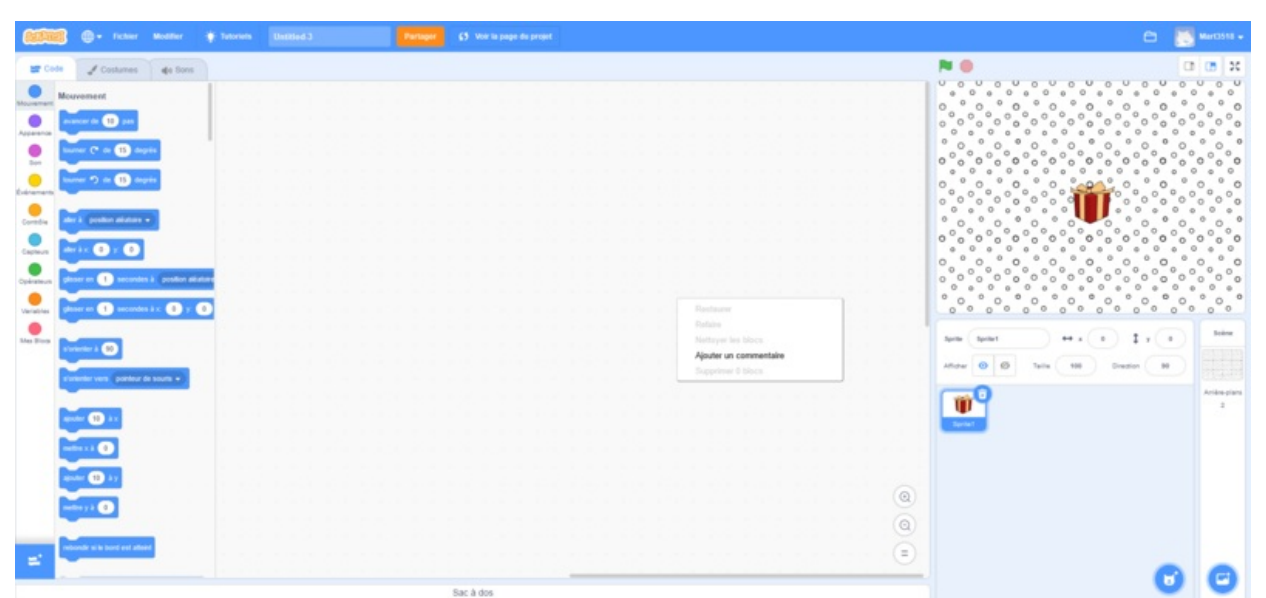

Taille de cet aperçu :800 × 375 [pixels](https://rennesmetropole.dokit.app/images/thumb/d/de/Faire_un_atelier_avec_Scratch_Screenshot_2022-05-03_at_15-42-58_Scratch_-_Untitled-3.png/800px-Faire_un_atelier_avec_Scratch_Screenshot_2022-05-03_at_15-42-58_Scratch_-_Untitled-3.png).

Fichier [d'origine](https://rennesmetropole.dokit.app/images/d/de/Faire_un_atelier_avec_Scratch_Screenshot_2022-05-03_at_15-42-58_Scratch_-_Untitled-3.png) (1 920 × 899 pixels, taille du fichier : 132 Kio, type MIME : image/png) Faire\_un\_atelier\_avec\_Scratch\_Screenshot\_2022-05-03\_at\_15-42-58\_Scratch\_-\_Untitled-3

## Historique du fichier

Cliquer sur une date et heure pour voir le fichier tel qu'il était à ce moment-là.

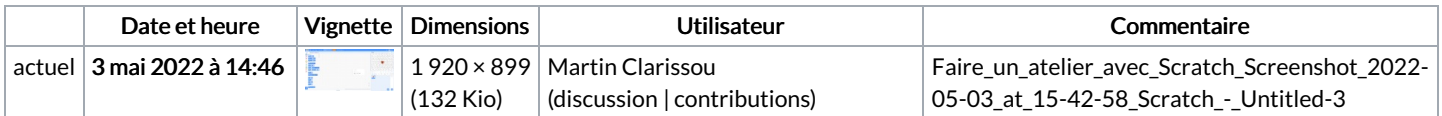

Vous ne pouvez pas remplacer ce fichier.

## Utilisation du fichier

La page suivante utilise ce fichier :

Faire un atelier avec [Scratch](https://rennesmetropole.dokit.app/wiki/Faire_un_atelier_avec_Scratch)